In this lab we will use Wireshark to observe the DHCP process.

First, start Wireshark and select your active Network Interface

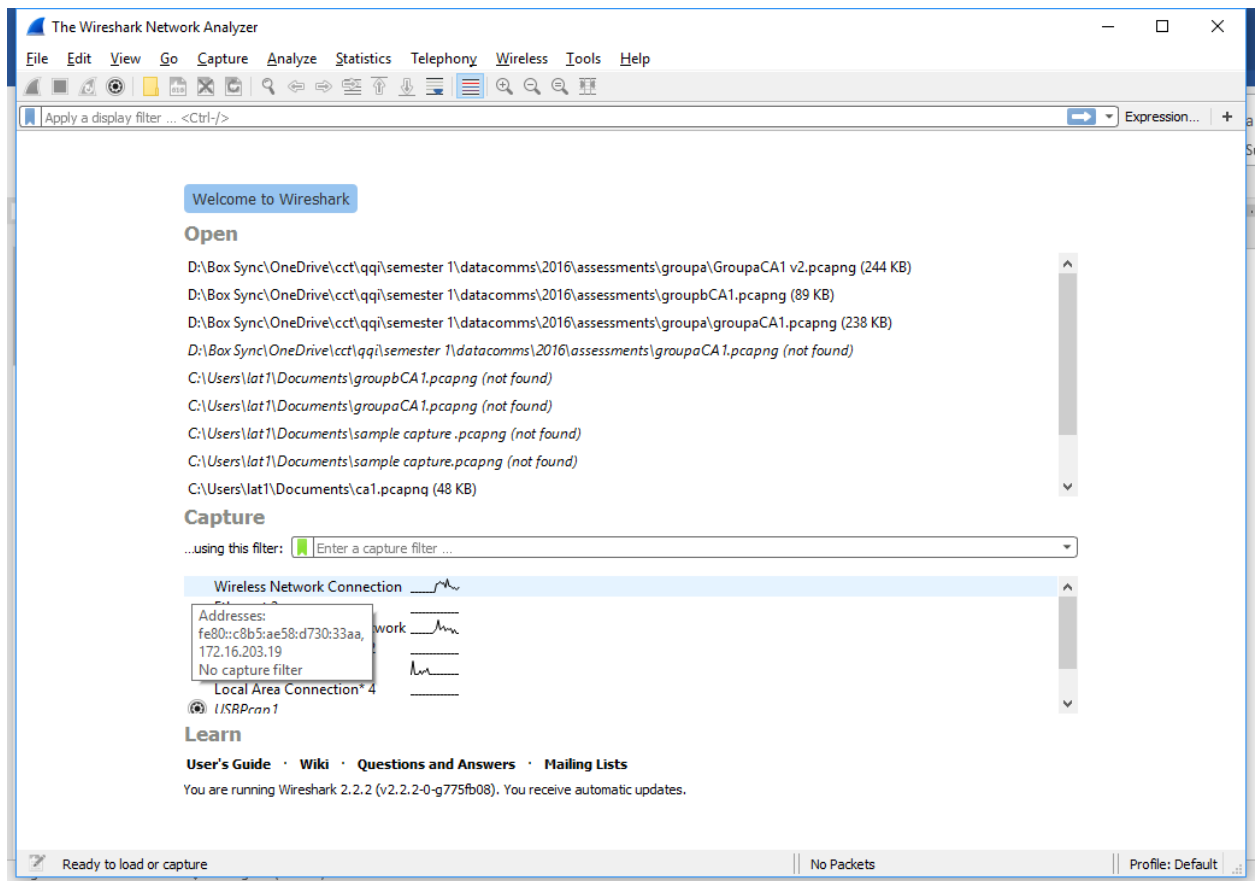

In the next Window you should see traffic for that interface, including any broadcasts that your machine is receiving.

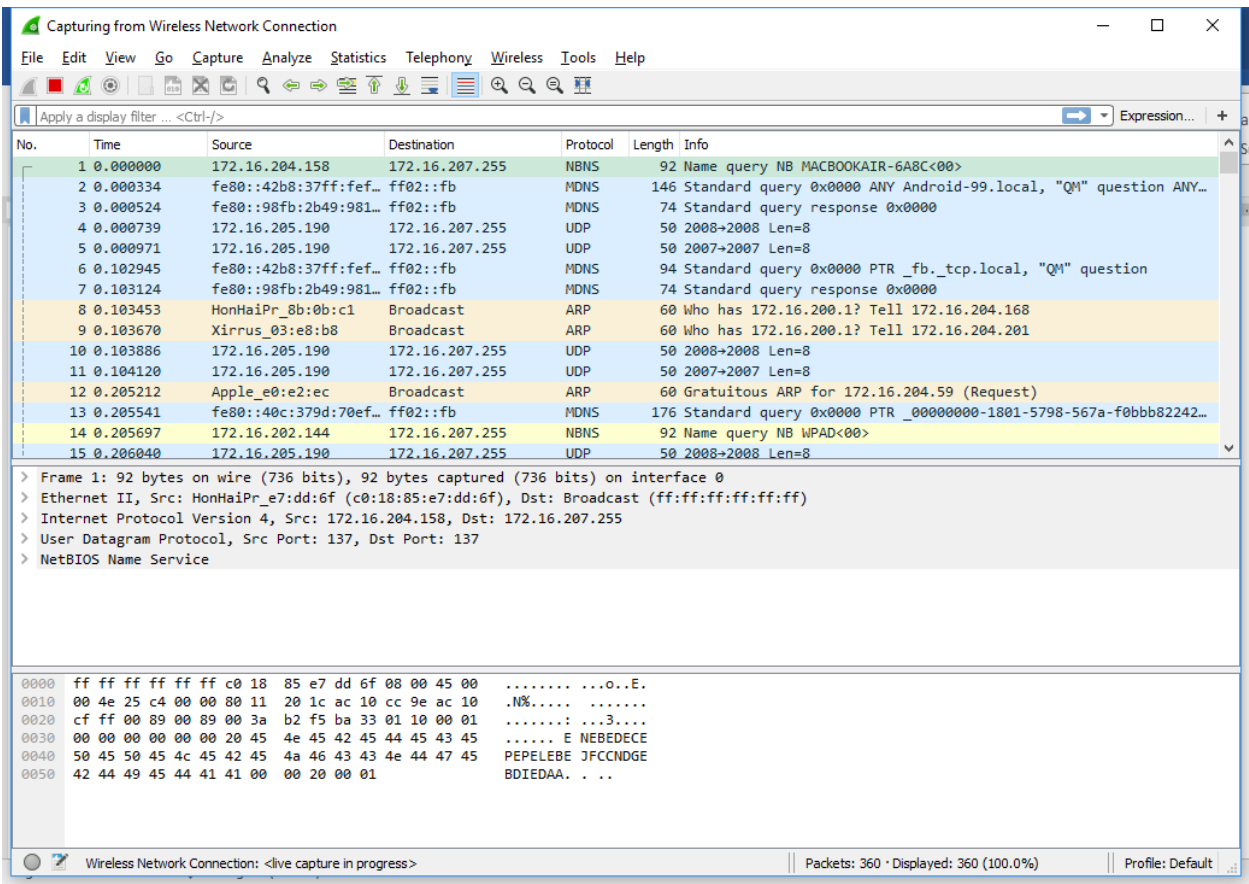

The traffic that we want to observe is small and we do not need to see all other traffic so we can apply a filter in wireshark.

In the filter box type *bootp* and press enter, this should remove a lot of unnecessary traffic from our view.

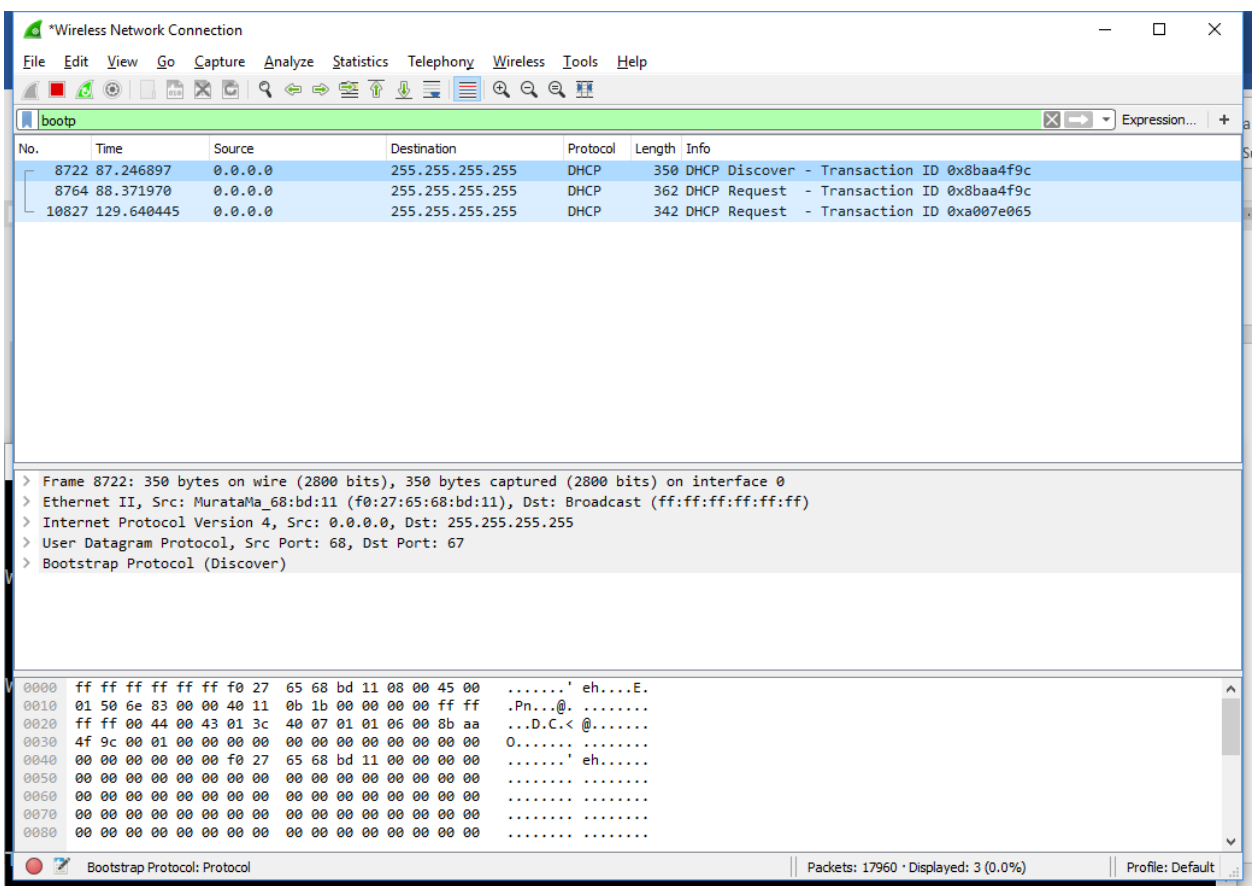

Next we want to generate some DHCP traffic so minimise the Wireshark window, leaving the capture running.

Click START and type CMD, then right-click on the command prompt to RUN AS ADMINISTRATOR

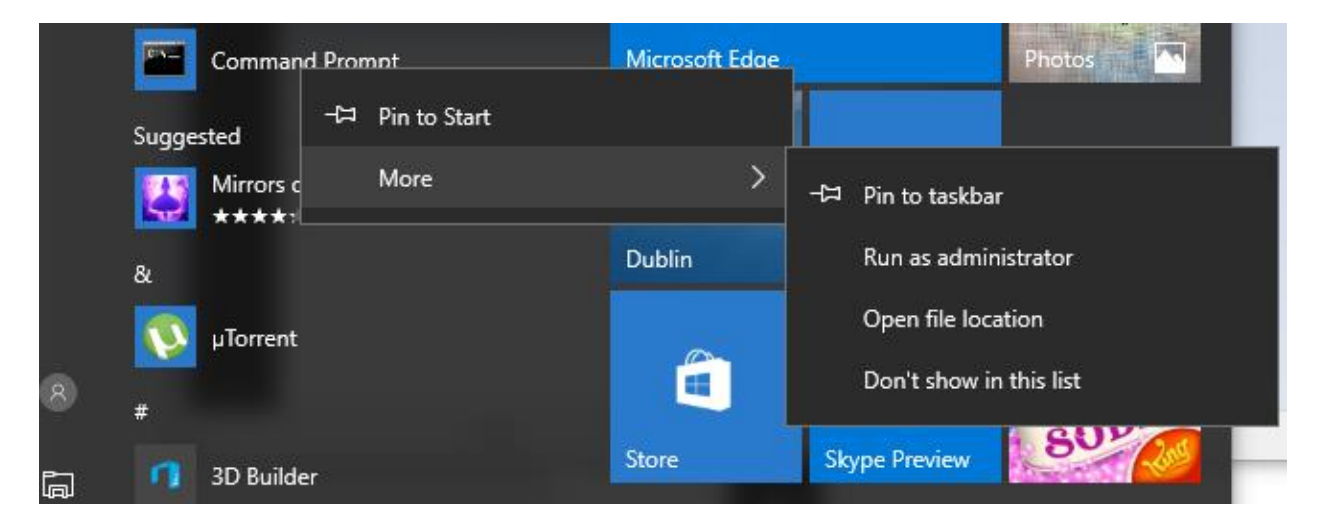

Arrange the command prompt so you can see it and the live Wireshark capture in the background

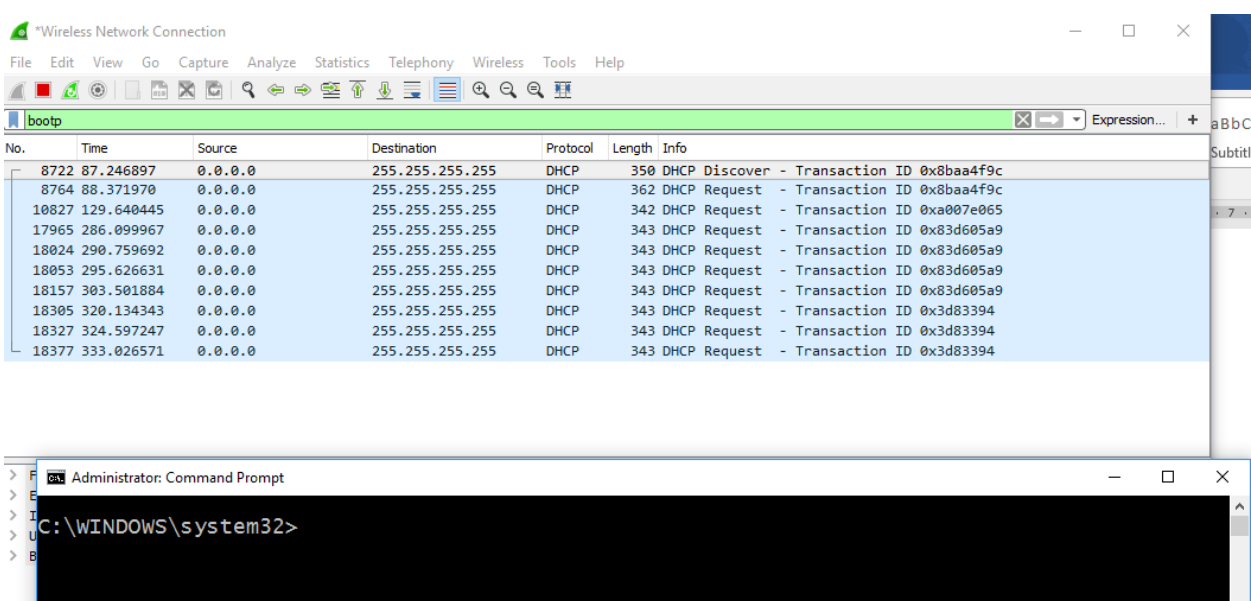

In the command prompt type *ipconfig /release* and press ENTER.

Then type *ipconfig /renew* and press ENTER.

Return to the Wireshark capture and look for the Discover, Offer, Request, and Acknowledgement.

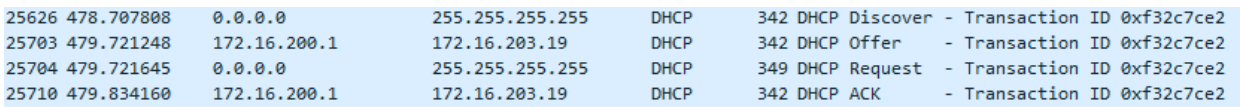

Expand each one to view the details.

What is the Source MAC address of the Discover?

What is the Destination Port of the Offer?